# **リモート演者へのご案内**

#### **◆はじめに**

この度のセッションは、Zoomウェビナーを使用してお預かりした動画データをリアル会場で再生し、質疑 応答の際に演者の先生に口頭でご参加頂くためのご案内になります。

#### **学会会場**

名古屋コンベンションホール A会場、B会場、C会場 (〒453-6102 愛知県名古屋市中村区平池町4-60-12 グローバルゲート)

#### **視聴環境**

PC、ダブレット(iOS、android)、スマートフォン(iOS、android)で視聴することできます。 【PCで視聴される場合】Zoomアプリがダウンロードされていなくても、ブラウザで視聴できます。 【ダブレット・スマートフォンで視聴される場合】Zoomアプリのダウンロードが必要となります。

#### **◆事前確認事項**

## **リモート参加における通信環境**

インターネット接続は、**光通信の有線LAN**のご利用を推奨いたします。通信が安定しない場合、映像や音声 に影響がありますので、予めご理解ください。目安として、発表で使う予定の端末がYouTubeなどWEB上 の動画をスムーズに視聴できるかご確認ください。

以下のサイトで接続しているインターネット接続通信速度を確認できます。

<https://fast.com/ja/>

#### **リモート参加における端末**

ZoomはWindows、Macintosh、Android、iOSでご利用になれます。端末にはウェブカメラとマイクが必要 です。発表時は**マイク付きヘッドフォン(イヤホン)をご利用になることを推奨いたします。**内臓マイクを 使うと周囲の音声も拾ってしまい、視聴者(参加者)が余計な雑音などで発言が聞き取れなくなる可能性が あります。また、ヘッドフォンなしでスピーカーから音を出すと、セッションルーム中にハウリングを発生 させる原因となりますので、ヘッドフォンをご利用いただけますようご理解ください。

PCはブラウザでもZoomが利用可能ですが、Zoomアプリをご利用の場合は最新バージョンであることをご 確認ください。

https://support.zoom.us/hc/ja/articles/201362393

https://support.zoom.us/hc/en-us/sections/360008531132

※Android, iOSの場合はアプリをインストールする必要があります。

安定した通信を保つためには特に「インターネット接続環境」「お使いになるPCのCPU」が左右します。 推奨する端末スペックはこちらをご確認ください。

https://support.zoom.us/hc/ja/articles/201362023

# **録音・録画による記録**

記録については、以下の通り規程しておりますので、セッション開始前にご注意事項としてアナウンスに含 めていただければ幸いです。

許可なく録音録画や発表スライドの画面キャプチャもご遠慮いただくようご案内いたします。

#### **◆開催前**

# **口演時間**

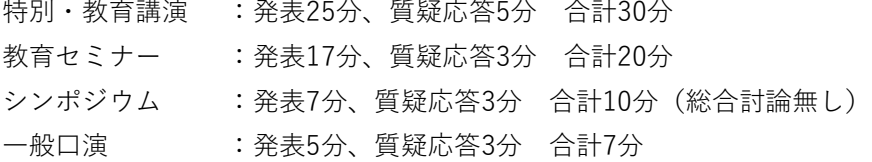

## **参加スタイル**

演者と座長の先生は、学会会場かリモートでの参加を選んで頂いております。 演者の先生がリモートの場合は、発表データを事前に頂いており、特別な事情がない限り質疑応答のみリモ ートで参加して頂きます。

# **通信テスト**

Zoomウェブサイト上でテストログインが可能です。 事前の動作チェックなどでお使いください。 <https://zoom.us/test>

#### **◆発表当日**

お送りした招待メールより Zoom ウェビナーにご入室頂きます。「ここをクリックして参加」をクリックし

#### てください。

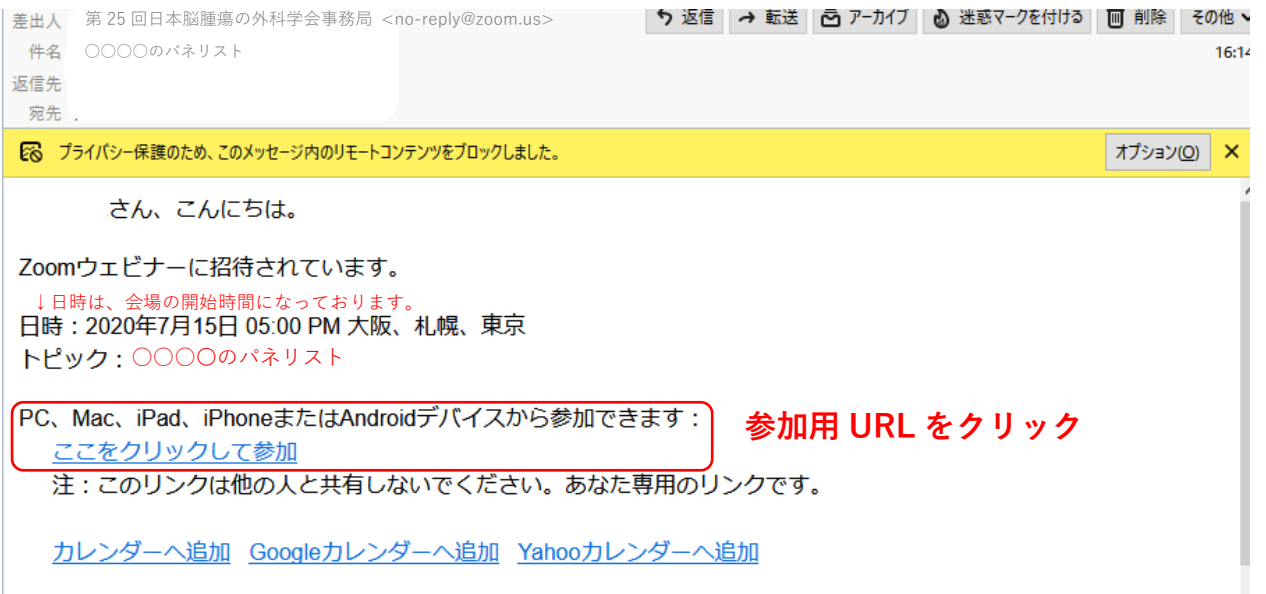

「入室」されましたら、会場スタッフが先生のチェックインを確認します。

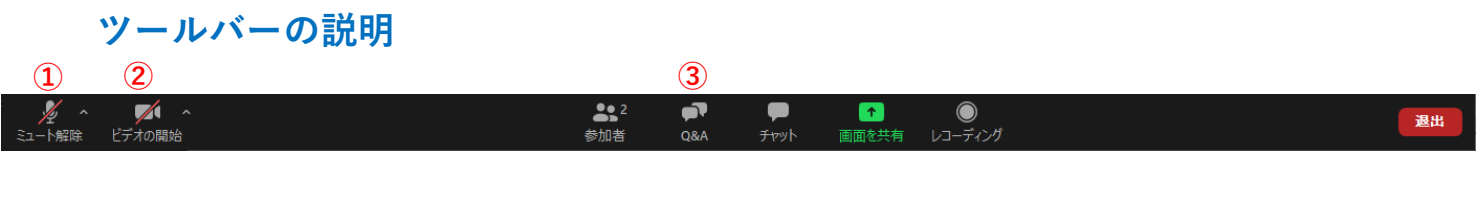

① マイクのON/OFF設定です。発言する場合は、マイクをONにします。

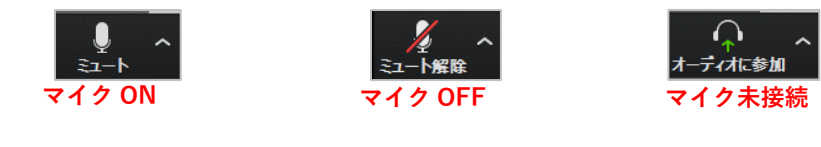

② カメラのON/OFF設定です。カメラは基本的にOFFにします。

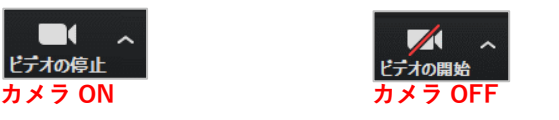

③ Q&A機能です。視聴者からの質問を確認できます。テキストでの回答も可能です。

【動作環境安定のためのお願い】

- ・お使いの端末は電源に接続し、バッテリー駆動は避けてください。
- ・入室前にZoom以外のアプリは閉じてください。
- ・「バーチャル背景」のご利用はなるべく避けてください。
- ・ご自身の発表時間帯に通信環境が不安定にならないか事前にご確認ください。 (時間帯によって、周囲のインターネット利用が多く通信速度が遅い場合があります)

## **演者の入室確認**

会場スタッフが入室確認し、座長の先生にご報告します。 セッション前に、会場スタッフと音声のご確認をお願い致します。

## **セッション開始**

A会場はアナウンスが入りますが、B・C会場はアナウンスが入りません。 座長の進行にてお預かりしている発表スライドを会場スタッフが再生させます。 発表が終了後、座長より演者に質問又はコメントがございますので、口頭で応答して頂きます。

## **質疑応答**

視聴者からはZoomウェビナーのQ&A機能を使って質問を行って頂きます。その質問を座長が口頭で読み上 げますので、演者の先生は、口頭で応答してください。 **※質問多数の場合は座長が選び、演者の先生から応答して頂きます。**

# **チャットの利用**

チャットは、座長同士又はスタッフとのやり取りで使用致します。

# **画面の説明**

zoom 画面右上の「表示」から画面を変更できます。

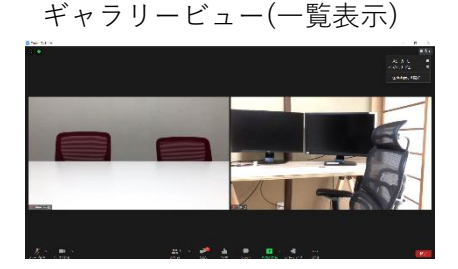

ギャラリービュー(一覧表示) スピーカービュー(見たい画面をダブルクリックで切替)

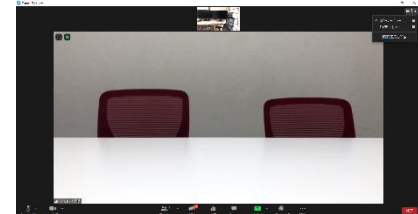

発表講演中は「左右表示モード」にするとスライドにカメラが被りません。

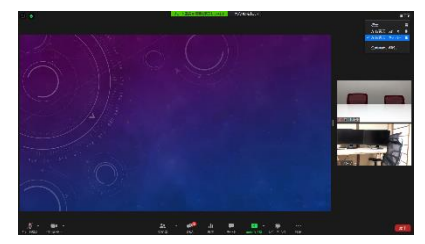

質疑中に会場から質問があった場合は、会場カメラにて表示します。